# **belkin**

## Advanced Secure 8- and 16-Port DVI-I KVM Switches

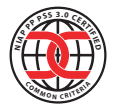

*This Belkin product is compliant with latest NIAP Protection Profile PSS Ver. 3.0, which exceeds EAL4 and PP PSS Ver. 2.1.*

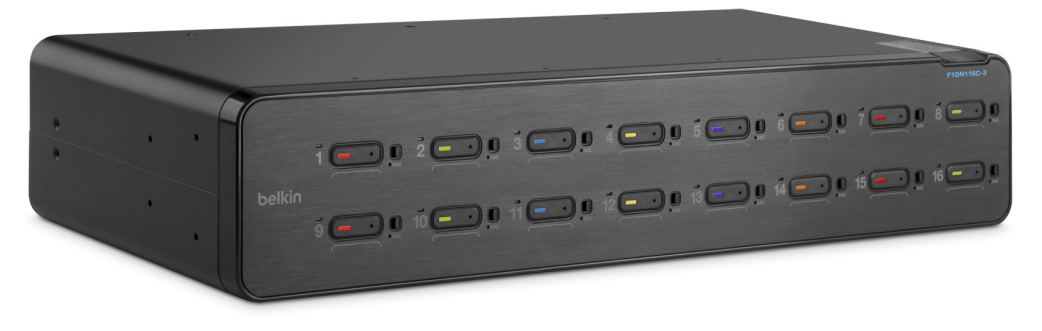

## User Manual

F1DN108C-3 – Belkin Advanced Secure DVI-I KVM Switch; 8-Port Plus F1DN108F-3 – Belkin Advanced Secure Dual-Head DVI-I KVM Switch; 8-Port Plus F1DN116C-3 – Belkin Advanced Secure DVI-I KVM Switch; 16-Port Plus

### Table of Contents

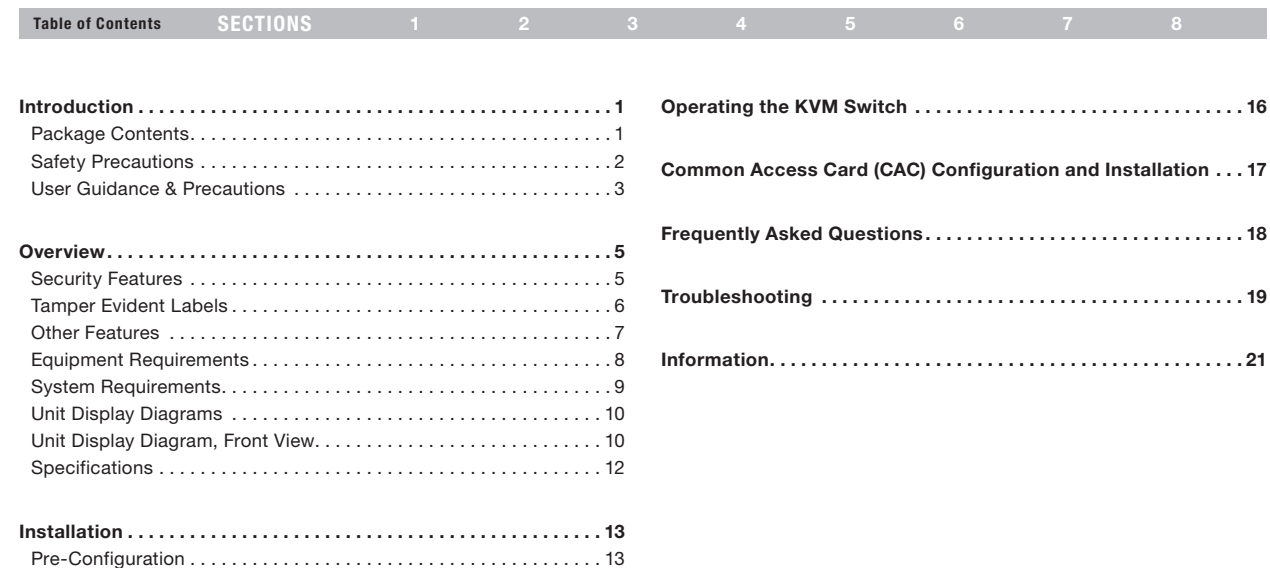

Connection and Installation . . . . . . . . . . . . . . . . . . . . . . . . . . . . . . . 13

### **INTRODUCTION**

#### Thank you for purchasing this Belkin Advanced Secure DVI-I KVM Switch. This rack-mountable Switch is designed for use in secure environment installations. The Switch offers safe centralized control, which prevents unintended data transfer between computers running at different security levels. The Switch provides the highest security safeguards and features that meet today's Information Assurance (IA) computing requirements.

This User Manual provides all the details you'll need to install and operate your new Switch, in addition to expert troubleshooting advice in the unlikely event of a problem.

Important: This Switch is equipped with active anti-tamper triggers. Any attempt to open the enclosure will activate the anti-tamper triggers and render the unit inoperable. If the unit's enclosure appears disrupted or if all the port LEDs flash continuously, please call Belkin Technical Support at (800) 282-2355.

Important Security Note: If you are aware of potential security vulnerability while installing or operating this product, we encourage you to contact us immediately at the following email address: gov\_security@belkin.com

#### Package Contents

- • Belkin Advanced Secure DVI-I KVM Switch
- • AC Power Cord
- • Interchangeable Port Color Chips
- • Port-Naming Labels
- • 2U Rack-mount Brackets and Screws (F1DN108F-3/F1DN116C-3)
- User Manual

Please note: Belkin Secure KVMs cannot be upgraded, serviced or fixed.

Table of Contents SECTIONS 1 2 3 4 5 6 7 8

#### Table of Contents SECTIONS 1 2 3 4 5 6 7 8 1

#### Safety Precautions

Please read the following safety precautions carefully before using the product:

- Before cleaning, disconnect the product from any electrical power supply.
- Do not expose the product to excessive humidity or moisture.
- Do not store or use for extensive period of time in extreme thermal conditions – it may shorten product lifetime.
- Install the product only on a clean secure surface.
- If the product is not used for a long period of time, Disconnect it from electrical power.
- If any of the following situations occurs, have the product checked by a Belkin qualified service technician:
	- Liquid penetrates the product's case.
	- The product is exposed to excessive moisture, water or any other liquid.
	- The product is not working well even after carefully following the instructions in this user's manual.
	- The product has been dropped or is physically damaged.
	- The product shows obvious signs of breakage or loose internal parts.
	- Power supply overheats, is broken or damaged, or has a damaged cable.
- The product should be stored and used only in temperature and humidity controlled environments as defined in the product's environmental specifications.
- Never attempt to open the product enclosure. Any attempt to open the enclosure will permanently damage the product.
- The product contains a non-replaceable internal battery. Never attempt to replace the battery or open the enclosure.

#### Table of Contents SECTIONS 1 2 3 4 5 6 7 8 1

#### User Guidance & Precautions

Please read the following User Guidance & Precautions carefully before using the product:

- 1. As product powers-up it performs a self-test procedure. In case of self- test failure for any reason, including jammed buttons, the product will be Inoperable. Self-test failure will be indicated by the following abnormal LED behavior:
	- a. All channel-select LEDs will be turned ON and then OFF;
	- b. A specific, predefined LED combination will be turned ON;
	- c. The predefined LED combination will indicate the problem type (jammed buttons, firmware integrity).

Try to power cycle product. If problem persists please contact your system administrator or technical support.

- 2. Product power-up and RFD behavior:
	- a. By default, after product power-up, the active channel will be computer #1, indicated by the applicable front panel push button LED lit.
	- b. Product Restore-to-Factory-Default (RFD) function is available via a physical control button on rear panel. Use a sharp object or paper clip to hold RFD button pressed for several seconds to initiate an RFD action.
	- c. RFD action will be indicated by front panel LEDs blinking all together.
	- d. When product boots after RFD, keyboard and mouse will be mapped to the active channel #1 and default settings will be restored, erasing all user-set definitions.
- 3. The appropriate usage of peripherals (e.g. keyboard, mouse, display, authentication device) is described in detail in this User Manual's appropriate sections. Do not connect any authentication device with an external power source to product.
- 4. For security reasons products do not support wireless keyboards and mice. In any case do not connect wireless keyboard/mouse to product.
- 5. For security reasons products do not support microphone/line-in audio input. In any case do not connect a microphone to product audio output port, including headsets.
- 6. Product is equipped with an always-on active anti-tampering system. Any attempt to open product enclosure will activate the anti-tamper system indicated by all channel-select LEDs flashing continuously. In this case, product will be inoperable and warranty void. If product enclosure appears disrupted or if all channel- select LEDs flash continuously, please remove product from service immediately and contact technical support.
- 7. In case a connected device is rejected in the console port group the user will have the following visual indications:
	- a. When connecting a non-qualified keyboard, the keyboard will be non-functional with no visible keyboard strokes on screen when using the keyboard.
	- b. When connecting a non-qualified mouse, the mouse will be non-functional with mouse cursor frozen on screen.
	- c. When connecting a non-qualified display, the video diagnostic LED will flash green and video will not work.
	- d. When connecting a non-qualified USB device, CAC LED will flash green and USB device will be inoperable.

#### **INTRODUCTION**

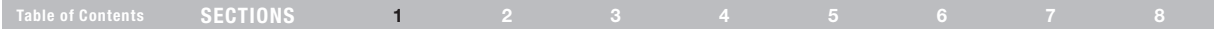

#### User Guidance & Precautions (Con.)

- 8. Do not connect product to computing devices:
	- a. That include telecommunication equipment;
	- b. That include frame grabber video cards;
	- c. That include special audio processing cards.
- 9. **Important!** Before re-allocating computers to channels, it is mandatory to power cycle product, keeping it powered OFF for more than 1 minute.
- 10. Product log access and administrator configuration options are described in product Administrator Guide.
- 11. Authentication session will be terminated once product power is down or user intentionally terminates session.
- 12. If you are aware of any potential security vulnerability while installing or operating product, please remove product from service immediately and contact us in one of the ways listed in this manual.

#### **OVERVIEW**

#### Table of Contents SECTIONS 1 2 3 4 5 6 7 8

#### Security Features

Product is designed, manufactured and delivered in security-controlled environments. Below is a summary of the main advanced features incorporated in product:

#### Advanced isolation between computers and shared peripherals

The emulations of keyboard, mouse and display EDID, prevent direct contact between computers and shared peripherals. Product design achieves maximal security by keeping the video path separate with keyboard and mouse switched together, purging keyboard buffer when switching channels. All these features contribute to strong isolation between computer interfaces, maintained even when product is powered off.

#### Unidirectional data flow: USB, audio and video

Unique hardware architecture components prevent unauthorized data flow, including:

- • Optical unidirectional data flow diodes in the USB data path that filtrate and reject unqualified USB devices:
- Secure analog audio diodes that prevent audio eavesdropping with no support for microphone or any other audio-input device;
- Video path is kept separate from all other traffic, enforcing unidirectional native video flow. EDID emulation is done at power up and blocks all EDID/MCCS writes. For DisplayPort video, filtration of AUX channel exists to reject unauthorized transactions.

#### Isolation of power domains

Complete isolation of power domains prevents signaling attacks.

#### Secure administrator access & log functions

Product incorporates secure administrator access and log functions to provide auditable trail for all product security events, including battery backup life for anti-tampering and log functions. Non-reprogrammable firmware prevents the ability to tamper with product logic.

#### Always-on, active anti-tamper system

Active anti-tampering system prevents malicious insertion of hardware implant such as wireless key-logger inside product enclosure. Any antitampering attempt causes isolation of all computers and peripheral devices rendering product inoperable and showing clear indications of tampering event to user.

Holographic security tamper-evident labels are placed on the enclosure to provide a clear visual indication if product has been opened or compromised.

Metal enclosure is designed to resist mechanical tampering with all microcontrollers protected against firmware-read, modification and rewrite.

#### Secure Packaging

"Tear away" packaging ensures secure delivery of the Switch as it is routed to the end user.

#### **OVERVIEW**

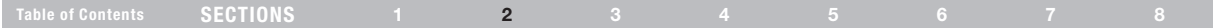

#### Tamper Evident Labels

Belkin Secure Switch uses holographic tamper evident labels to provide visual indications in case of enclosure intrusion attempt.

If for any reason the tamper evident seal is missing, appears disrupted, or looks different than the example shown here, please avoid using product and call Belkin Technical Support at: (800) 282-2355.

#### Active Anti-Tampering System

Belkin Secure Switch is equipped with alwayson active anti-tampering system. If mechanical intrusion is detected by this system, the Switch will be permanently disabled and LED will blink continuously.

If product indication tampered state (all LEDs blinking) - please call Technical Support and avoid using that product

#### Product Enclosure Warning Label

Belkin Secure Switch has the following warning printed next to the location of the product Asset Tag and Tamper Evident labels on product enclosure:

WARNING: This enclosure is tamper proof. The unit will self destruct if opened

Tamper Evident Label Do not use if disturbed.

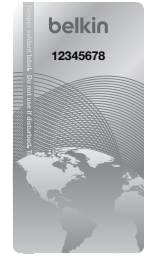

#### Table of Contents SECTIONS 1 2 3 4 5 6 7 8

#### 2

#### Other Features

The Belkin Advanced Secure KVM Switch was designed with the user in mind for today's IT environment. Below is a summary of some features incorporated into the Switch.

#### USB Support

The Switch is compatible with USB technology and supports plug-and-play connectivity with USB computers, keyboards, mice, and CAC readers.

#### DVI-I Support

The Switch supports both digital and analog video signals. Analog signals are passed through, to support legacy VGA hardware, and digital allows for technologies available today, as well as into the future.

#### Dual-Link DVI Support

The Switch supports video resolutions of up to 2560x1600. This includes support for digital displays 24 inches and larger.

#### Audio Switching

Allows you to share speakers between computers.

#### Port Coloring

The included color chips can be inserted into each port-selector button. Colors can be associated with an established network to facilitate port identification and reduce user switching error.

#### Port Naming

The included network-name labels can be placed in the area underneath the port-selector button to facilitate port identification and reduce user switching error.

#### LED Indicators

Each port button number illuminates to indicate that the console currently controls the corresponding computer. As a port selector is pushed, the LED number will light up.

#### Rack-Mount Brackets

This product includes rack-mount brackets for rack-mounting installations.

#### USB Connectors

High-retention USB connectors keep the USB connections secure and tight, preventing accidental disconnections.

#### Increased Reliability

Using new, advanced anti-tampering battery with extremely low selfdischarge rate the life expectancy of the switch has been increased dramatically to over 15 years.

#### **OVERVIEW**

#### Table of Contents SECTIONS 1 2 3 4 5 6 7 8 2

#### Equipment Requirements

#### Cables

Belkin highly recommends you use Belkin DVI/USB KVM Cable Kits for your Switch to help ensure superior performance. These cables offer the highest quality possible to ensure optimal data and video transmission. One Cable Kit is required per connected computer.

#### Belkin DVI-D/USB KVM Cable Kits with audio:

F1D9012b06 – 6 ft. (1.8m) F1D9012b10 – 10 ft. (3m) F1D9012b15 – 15 ft. (4.6m)

#### Belkin DVI-A to HD15/USB KVM Cable Kits with audio (support analog video only):

F1D9015b06 – 6 ft. (1.8m) F1D9015b10 – 10 ft. (3m)

#### Belkin CAC USB A/B Cables

F1D9013b06 – 6 ft. (1.8m) F1D9013b10 – 10 ft. (3m) F1D9013b15 – 15 ft. (4.6m)

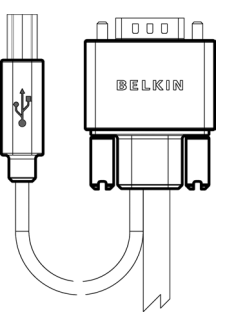

#### Belkin Smart Cables

F1D9008b06 (DVI to VGA Smart Cable, 6') F1D9009b06 (VGA to DVI Smart Cable, 6') F1D9011b06 (USB to DVI-I Smart Cable, 6') F1D9017b06 (DP to DVI Smart Cable, 6')

#### Belkin DP to DVI Cables

F2CD002b06-E (DP to DVI)

Note: Due to USB and DVI signal limitations, the cable length cannot exceed 15 feet (4.6m).

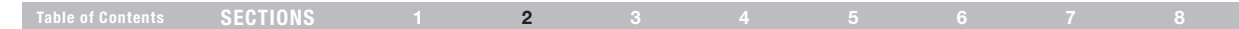

#### System Requirements

#### Operating Systems

Product is compatible with devices running on the following operating systems:

- • Microsoft® Windows®
- Red Hat<sup>®</sup>, Ubuntu® and other Linux<sup>®</sup> platforms
- Mac OS<sup>®</sup> X v10.3 and higher.

#### USB Keyboard console port

The product console USB keyboard port is compatible with Standard USB keyboards.

#### Notes:

- a. Console USB keyboard and mouse ports are switchable, i.e. you can connect keyboard to mouse port and vice versa. However, for optimal operation it is recommended to connect USB keyboard to console USB keyboard port and USB mouse to console USB mouse port.
- b. For security reasons products do not support wireless keyboards. In any case do not connect wireless keyboard to product.
- c. Non-standard keyboards, such as keyboards with integrated USB hubs and other USB-integrated devices, may not be fully supported due to security policy. If they are supported, only classical keyboard (HID) operation will be functional. It is recommended to use standard USB keyboards.

#### USB Mouse console port

The product console USB mouse port is compatible with standard USB mice.

#### Notes:

- a. Console USB keyboard and mouse ports are switchable, i.e. you can connect keyboard to mouse port and vice versa. However, for optimal operation it is recommended to connect USB keyboard to console USB keyboard port and USB mouse to console USB mouse port.
- b. Console USB mouse port supports Standard KVM Extender composite device having a keyboard/mouse functions.
- c. For security reasons products do not support wireless mice. In any case do not connect wireless mouse to product.

#### PS/2 Mouse and Keyboard console ports

The product console PS/2 keyboard and mouse ports are compatible with standard PS/2 keyboards and mice.

#### User Display

The console video ports are compatible with DVI-I displays as well as VGA and HDMI via compatible cables.

#### Common Access Card (CAC) Readers

USB-compatible CAC or smart-card readers

#### **OVERVIEW**

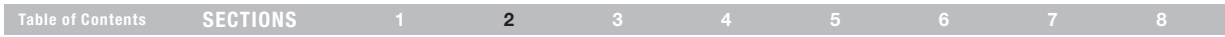

### Unit Display Diagram, Front View

F1DN116C-3 model shown

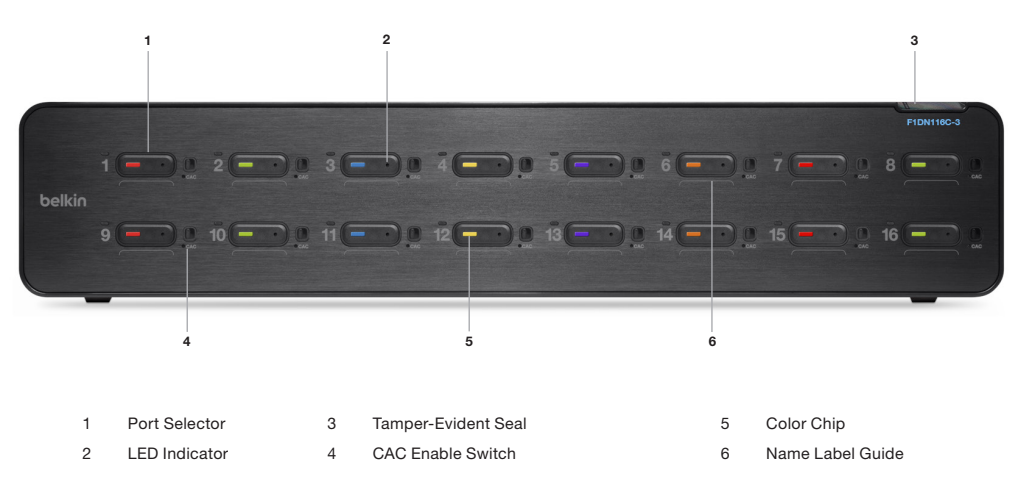

#### **OVERVIEW**

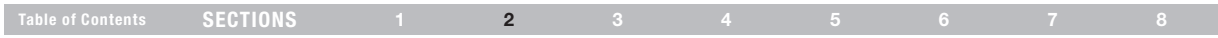

#### Unit Display Diagram, Back View

F1DN116C-3 model shown

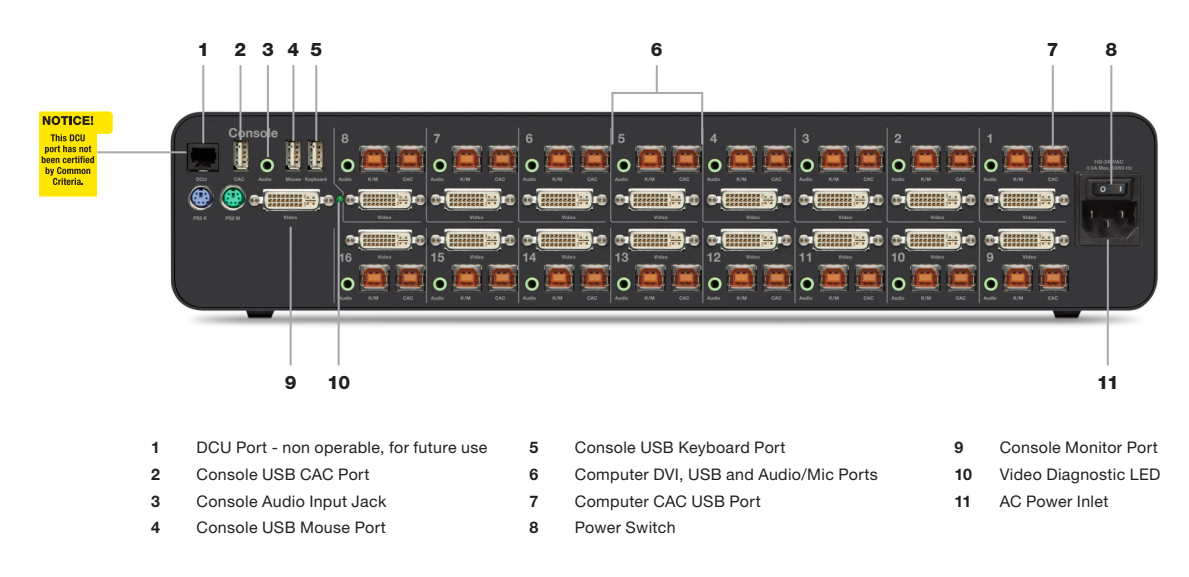

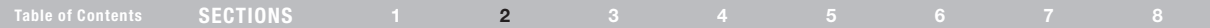

### Specifications

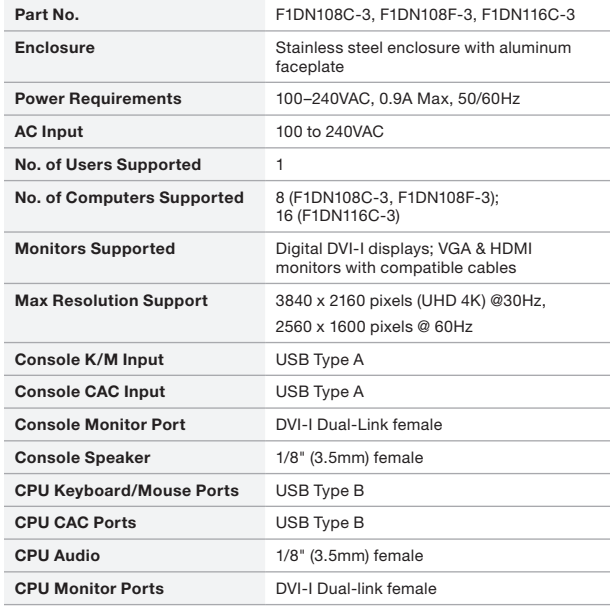

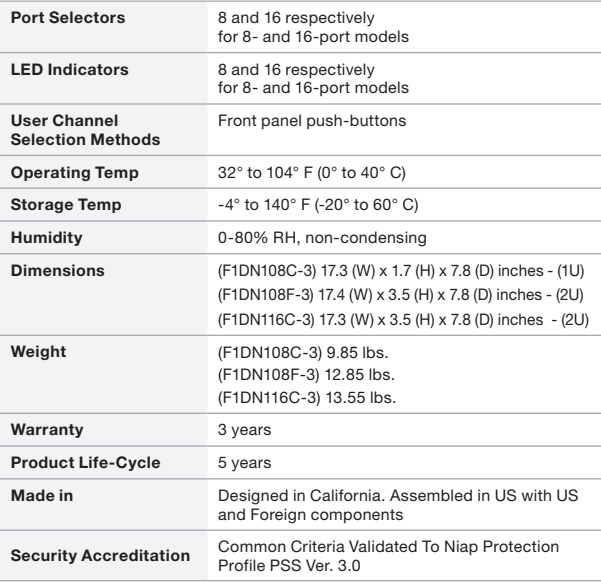

#### **INSTALLATION**

#### Pre-Configuration

#### Where to place the Switch:

The enclosure of the Switch is designed for desktop or under-mount configuration. An optional Mount Kit (Belkin part number F1D008) is available.

#### Consider the following when deciding where to place the Switch:

- • your proximity to the port selectors on the front of the Switch
- the lengths of the cables attached to your keyboard, monitor, and mouse
- the location of your computers in relation to your console
- the lengths of the cables you use to connect your computers to the Switch

Warning: Avoid placing cables near fluorescent lights, airconditioning equipment, or machines that create electrical noise (e.g., vacuum cleaners).

#### Important:

- 1. If the unit's enclosure appears disrupted or if all channel-select LEDs flash continuously, please remove product from service immediately and contact Belkin Technical Support at (800) 282-2355.
- 2. Do not connect switch to computing devices:
	- a. That include telecommunication equipment;
	- b. That include frame grabber video cards

### Connection and Installation

Important: As the unit powers up it performs a self-test procedure. In case the self- test has failed for any reason the product LED behavior will be abnormal as described in User Guidance section. Try to power cycle the unit. If problem persists please contact your system administrator or Technical Support.

#### Step 1 – Connecting the Console to the Switch

Warning: Before attempting to connect anything to the Switch or your computers, please ensure that all computer equipment and devices are powered off.

Connect your monitors, keyboard, mouse, and speaker to the rear of the Switch in the "User Console" section. (Refer to diagram on page 8).

#### Step 2 – Power Up

- 2.1 Power on the monitors.
- 2.2 Power up the KVM Switch by connecting the power. The display diagnostic LEDs should be solid green a few seconds after power up. This indicates the display EDID information has been captured and secured. If the display diagnostic LED remains blinking for longer than 10 seconds after power up, refer to the Troubleshooting section of this user manual.

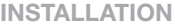

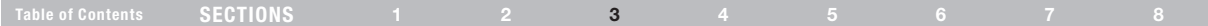

#### Notes:

- 1. Console USB keyboard and mouse ports are switchable, i.e. you can connect keyboard to mouse port and vice versa. However, for optimal operation it is recommended to connect USB keyboard to console USB keyboard port and USB mouse to console USB mouse port.
- 2. For security reasons products do not support wireless keyboards. In any case do not connect wireless keyboard to product.
- 3. Non-standard keyboards, such as keyboards with integrated USB hubs and other USB-integrated devices, may not be fully supported due to security policy. If they are supported, only classical keyboard (HID) operation will be functional. It is recommended to use standard USB keyboards.
- 4. Console USB mouse port supports Standard KVM Extender composite device having a keyboard/mouse functions.

#### Step 3 – Connecting Computers to the Switch

- 3.1 Make sure all computers are powered off.
- 3.2 Using the Belkin Dual DVI/USB KVM Cable Kit, connect the computers to a port on the rear of the KVM Switch.

Note: The Cable Kit must be connected directly to a free USB port on your computer, with no USB hubs or other devices in between.

#### Step 4 – Powering Up the Computers

Power up all the attached computers and check for display and peripheral functionality. All computers can be powered on simultaneously.

Note: Your computers should recognize the Switch and automatically install the HID USB driver if necessary. Refer to the Troubleshooting section of this manual if you are having problems with the USB keyboard or mouse.

When you power on your computers, the Switch emulates both a mouse and keyboard on each port and allows your computers to boot normally. The computer connected to port "1" will be displayed on the monitor. Check to see that the keyboard, monitor, and mouse are working normally. Proceed to do this with all occupied ports to verify that all computers are connected and responding correctly.

If you encounter an error, check your cable connections for that computer and reboot. If the problem persists, please refer to the Troubleshooting section in this User Manual.

#### **INSTALLATION**

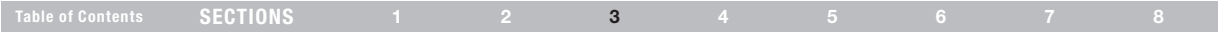

#### Color Code Chip Installation

The KVM Switch's port-selector buttons can be color-coded for easier identification. Refer to the installation instructions below.

Note: You may have to remove the existing black color chip first.

Insert color chip Remove color chip with a standard paperclip

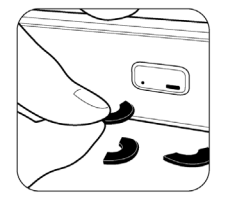

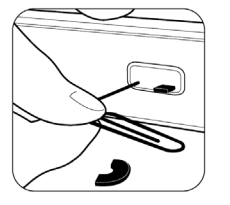

#### Port Name Label

The included network-name labels can be placed in the area underneath the port-selector buttons for port identification.

#### Operating the KVM Switch

#### Table of Contents SECTIONS 1 2 3 4 5 6 7 8

#### **Operation**

#### Self-Test Procedure:

As product powers-up it performs a self-test procedure. In case of self- test failure for any reason, including jammed buttons, the product will be Inoperable. Self-test failure will be indicated by the following abnormal LED behavior:

- All channel-select LEDs will be turned ON and then OFF:
- • A specific, predefined LED combination will be turned ON;
- The predefined LED combination will indicate the problem type (jammed buttons, firmware integrity).

Try to power cycle product. If problem persists please contact your system administrator or technical support.

Now that product, computers and peripherals are connected and powered up, it is ready for use.

#### Selecting a Computer Using Port Selectors

Now that you have connected your console and computers to the Switch, it is ready for use. You can select which computer you wish to control by pressing the corresponding port selector on the front of the Switch. The LED number will illuminate to indicate which computer (or port) is currently selected. It may take approximately 1 second for the video signal to sync after switching ports. This is normal behavior and is dependent on the display connected. This is normal operation and ensures that proper synchronization is established between the monitor and the connected computers.

Keyboard and mouse inputs can only be sent to the selected computer, and video outputs can only be received from the selected computer. The Switch also prevents any data transfer between connected computers, ensuring the security of your computers.

Please note that the default port at power-up is port 1. In case of a power failure or if the power is cycled, the Switch will default to port 1.

#### Common Access Card (CAC) Configuration and Installation

#### Table of Contents SECTIONS 1 2 3 4 5 6 7 8

#### Common Access Card (CAC) Configuration and Operation

CAC connection to the computer requires a separate USB cable connection and allows the user to specify whether there is a CAC required for that computer or not. This allows the CAC to be connected and controlled separately to the keyboard, mouse, video, and audio.

#### Step 1 – Installation

1.1 Using the included USB cable, connect one end of the cable to the computer that requires CAC, and the other end to the CAC port on the KVM Switch that corresponds to the computer.

Note: Do not connect the USB cable if CAC functionality is not needed for that computer.

- 1.2 If only some of the computers use CAC functionality, make sure that computer #1 is connected to the USB device. If needed, switch channels/computer mapping to create this configuration.
- 1.3 Enable CAC for the same port connection in Step 1.1 by switching the CAC switch to the right.
- 1.4 Repeat steps above for additional computers that require CAC. Make sure that the CAC switch is disabled (left) for all other nonconnected CAC systems.
- 1.5 Once configured, the CAC connection will be switched only when required by the connected computer. When switching from a CACenabled port to a non-CAC-enabled port, the CAC connection will remain with the last previously selected port where the CAC was set to "Enable."
- 1.6 When product is powered ON and connected USB device is qualified and ready for use, the CAC status LED will illuminate steady green.
- 1.7 In case the connected USB device cannot be detected by the secure product, the CAC status LED will not illuminate at all.

The USB device will be detected only if it is fully compliant with USB 1.1 or USB 2.0 standard and is included in the list of recognized USB devices defined by the administrator when configuring CAC functionality.

Possible reasons for USB device not being detected:

- • Non-standard USB device
- Device only operating in USB 3.0 mode
- • Failed USB Device

In this case you will have to use a different USB device.

1.8 If the device is detected but is not authorized, the device will be rejected for security reasons. This will be indicated by CAC status LED flashing green.

Smart card readers and CACs are included in the authorized USB devices list.

#### Frequently Asked Questions

#### Table of Contents SECTIONS 1 2 3 4 5 6 7 8

#### What do I do if I find that the tamper-evident seal on the Switch has been removed or disrupted?

Please call Belkin Technical Support at (800) 282-2355 immediately. The KVM Switch's circuitry may have been compromised.

#### How far can the Switch be from my computer?

The Switch can be located up to 15 feet (4.6m) away from your computer due to DVI- and USB-cable limitation.

#### Do I have to install software to use the Switch?

No, the Switch does not require any software to be installed in your computers.

#### Can I use the Switch with a computer that does not support USB?

The Switch is designed to work with USB-capable computers. Call your sales rep for Secure KVM accessories that allow support of different input and video formats.

#### Does the Switch require an AC adapter?

Yes, the Switch requires a 12-volt DC, 1.5-Amp (minimum) power adapter in order to function properly.

#### Does the Switch support Linux?

Yes, the Switch works with Red Hat Linux and other Linux distributions configured for USB support.

#### What computer equipment does the KVM support?

The Switch is compatible with systems and peripherals from Dell, HP, ClearCube, WYSE, Microsoft, Logitech, etc. Please contact Belkin Technical Support at (800) 282-2355 for compatibility issues you may experience.

#### Troubleshooting

#### Table of Contents SECTIONS 1 2 3 4 5 6 7 8

#### General

As product powers-up all channel-select LEDs are turned ONand then OFF.After that a specific, predefined LEDcombination is turned ON.Product is inoperable.

• The product did not pass self-test procedure. Try to power cycle product. If problem persists please contact your system administrator or our technical support.

My computer does not boot when connected to the Switch but works fine when I connect my keyboard, video, and mouse directly to my computer.

• Make sure that the DVI/USB KVM Cable Kit is connected tightly between the Switch and the computer.

#### Video

#### I am getting ghosting, shadowing, or fuzzy images on my monitor.

- Check that all video cables are inserted properly to the Switch, computer, and monitor.
- With everything connected, power-cycle the KVM Switch to reset the video. Make sure the Video Diagnostic LED is solid green.
- Check that the monitor you are using supports the resolution and refresh-rate setting on your computer.
- • Lower the video resolution of your monitor.
- Check that the video-cable length does not exceed 15 feet (4.6m).
- Check that the graphics card you are using supports the resolution and refresh-rate setting on your computer.
- Connect the monitor directly into the computer you are having trouble with to see if the problem still appears.

#### I am getting a black screen on my monitor.

- Check that all video cables are inserted properly.
- Check that there is proper voltage available to the power adapter and that it is inserted correctly.
- Connect your monitor directly to the computer to verify that your monitor is functioning properly.
- Reboot the computer.

#### The display diagnostic LED does not stop blinking.

- • Check that the cable that connects to the monitor is inserted properly on both ends.
- • Check that the monitor is powered on.
- Power-cycle the KVM unit by removing and reattaching the power plug.
- • Try a different monitor.

## Table of Contents SECTIONS 1 2 3 4 5 6 7 8 Troubleshooting

#### 7

### Keyboard

#### The computer does not detect my keyboard, or my keyboard does not work when I switch computers or reboot..

- Check that the keyboard you are using is connected properly to the Switch.
- Check that the USB cable between the Switch and the computer is completely connected.
- Try connecting to a different USB port on the computer.
- Make sure the keyboard works when directly plugged into the computer (the HID USB driver is installed on the computer). Rebooting may be necessary when trying this.
- Make sure you are not using a keyboard with an integrated USB hub or other USB-integrated devices.
- If the computer is coming out of standby mode, allow up to one minute to regain mouse function.
- Try a different keyboard.

#### The CAPS, NUM, and Scroll Lock lights on my keyboard do not function when I connect to the KVM Switch..

This is normal operation. The lock-state information is fully functional. Due to the security of the KVM Switch and known exploitation of lock-state information for leakages, the LED status is not supported. Please refer to the operating system for verification of the lock-state information for CAPS, NUM, and Scroll Lock.

#### Mouse

#### The computer does not detect my mouse, or my mouse does not work when I switch computers or reboot..

- Check that the mouse you are using is connected properly to the Switch.
- Check that the USB cable between the Switch and the computer is completely connected.
- Try connecting to a different USB port on the computer.
- Make sure the mouse works when directly plugged into the computer (the HID USB driver is installed on the computer). Rebooting may be necessary when trying this.
- Make sure you are not using a keyboard with an integrated USB hub or other USB-integrated devices.
- If the computer is coming out of standby mode, allow up to one minute to regain mouse function.
- Try a different mouse.

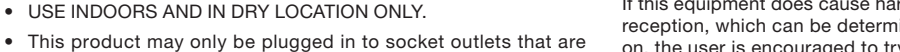

Table of Contents SECTIONS 1 2 3 4 5 6 7 8

easily accessible.

#### FCC Statement

Information

Safety Statement

INFORMATION TO USER

#### DECLARATION OF CONFORMITY WITH FCC RULES FOR ELECTROMAGNETIC COMPATIBILITY

We, Belkin International, Inc., of 12045 E. Waterfront Drive, Playa Vista, CA 90094, declare under our sole responsibility that the product, F1DN108C-3, F1DN116C-3 and F1DN108F-3, to which this declaration relates, complies with Part 15 of the FCC Rules. Operation is subject to the following two conditions: (1) this device may not cause harmful interference, and (2) this device must accept any interference received, including interference that may cause undesired operation.

#### Federal Communications Commission Notice

This equipment has been tested and found to comply with the limits for a Class B digital device, pursuant to Part 15 of the FCC Rules. These limits are designed to provide reasonable protection against harmful interference in a residential installation.

This equipment generates, uses, and can radiate radio frequency energy and, if not installed and used in accordance with the instructions, may cause harmful interference to radio communications. However, there is no guarantee that interference will not occur in a particular installation. If this equipment does cause harmful interference to radio or television ined by turning the equipment off and on, the user is encouraged to try to correct the interference by one of the following measures:

- • Reorient or relocate the receiving antenna.
- Increase the distance between the equipment and the receiver.
- Connect the equipment to an outlet on a circuit different from that to which the receiver is connected.
- • Consult the dealer or an experienced radio/TV technician for help.

FCC Caution: Any changes or modifications not expressly approved by the party responsible for compliance could void the user's authority to operate this equipment.

#### 2. This device must accept any interference, including interference that may cause undesired operation of the device.

Ce dispositif est conforme a la norme CNR- standards d'Industrie Canada applicable aux appareils radio exempts de licence. Son fonctionnement est sujet aux deux conditions suivantes: (1) le dispositif ne doit pas produire de brouillage prejudiciable, et (2) ce dispositif doit accepter tout brouillage recu, y compris un brouillage susceptible de provoquer un fonctionnement indesirable.

This device complies with ICES-003 of the Industry Canada Rules.

Operation is subject to the following two conditions: 1. This device may not cause interference, and

#### IC Statement:

This digital apparatus complies with CAN ICES-3(B)/NMB-3 (B).

### Warranty

#### Belkin International, Inc., Limited 3-Year Product Warranty

#### What this warranty covers?

Belkin International, Inc. ("Belkin") warrants to the original purchaser of this Belkin product that the product shall be free of defects in design, assembly, material, or workmanship.

#### What the period of coverage is?

Belkin warrants the Belkin product for three years.

#### What will we do to correct problems?

#### *Product Warranty.*

Belkin will repair or replace, at its option, any defective product free of charge (except for shipping charges for the product). Belkin reserves the right to discontinue any of its products without notice, and disclaims any limited warranty to repair or replace any such discontinued products. In the event that Belkin is unable to repair or replace the product (for example, because it has been discontinued), Belkin will offer either a refund or a credit toward the purchase of another product from Belkin.com in an amount equal to the purchase price of the product as evidenced on the original purchase receipt as discounted by its natural use.

IMPORTANT NOTE:

Industry Canada Statement

#### Table of Contents SECTIONS 1 2 3 4 5 6 7

8

#### Table of Contents SECTIONS 1 2 3 4 5 6 7 8

#### What is not covered by this warranty?

All above warranties are null and void if the Belkin product is not provided to Belkin for inspection upon Belkin's request at the sole expense of the purchaser, or if Belkin determines that the Belkin product has been improperly installed, altered in any way, or tampered with. The Belkin Product Warranty does not protect against acts of God such as flood, lightning, earthquake, war, vandalism, theft, normal-use wear and tear, erosion, depletion, obsolescence, abuse, damage due to low voltage disturbances (i.e. brownouts or sags), non-authorized program, or system equipment modification or alteration.

#### How to get service.

To get service for your Belkin product you must take the following steps:

- 1. Contact Belkin International, Inc., at 12045 E. Waterfront Drive, Playa Vista, CA 90094, Attn: Customer Service, or call (800)-282-2355, within 15 days of the Occurrence. Be prepared to provide the following information:
	- a. The part number of the Belkin product.
	- b. Where you purchased the product.
	- c. When you purchased the product.
	- d. Copy of original receipt.
- 2. Your Belkin Customer Service Representative will then instruct you on how to forward your receipt and Belkin product and how to proceed with your claim.

Belkin reserves the right to review the damaged Belkin product. All costs of shipping the Belkin product to Belkin for inspection shall be borne solely by the purchaser.

If Belkin determines, in its sole discretion, that it is impractical to ship the damaged equipment to Belkin, Belkin may designate, in its sole discretion, an equipment repair facility to inspect and estimate the cost to repair such equipment. The cost, if any, of shipping the equipment to and from such repair facility and of such estimate shall be borne solely by the purchaser. Damaged equipment must remain available for inspection until the claim is finalized. Whenever claims are settled, Belkin reserves the right to be subrogated under any existing insurance policies the purchaser may have.

#### Table of Contents SECTIONS 1 2 3 4 5 6 7 8

#### How state law relates to the warranty?

THIS WARRANTY CONTAINS THE SOLE WARRANTY OF BELKIN. THERE ARE NO OTHER WARRANTIES, EXPRESSED OR, EXCEPT AS REQUIRED BY LAW, IMPLIED, INCLUDING THE IMPLIED WARRANTY OR CONDITION OF QUALITY, MERCHANTABILITY OR FITNESS FOR A PARTICULAR PURPOSE, AND SUCH IMPLIED WARRANTIES, IF ANY, ARE LIMITED IN DURATION TO THE TERM OF THIS WARRANTY.

Some states do not allow limitations on how long an implied warranty lasts, so the above limitations may not apply to you.

IN NO EVENT SHALL BELKIN BE LIABLE FOR INCIDENTAL, SPECIAL, DIRECT, INDIRECT, CONSEQUENTIAL OR MULTIPLE DAMAGES SUCH AS, BUT NOT LIMITED TO, LOST BUSINESS OR PROFITS ARISING OUT OF THE SALE OR USE OF ANY BELKIN PRODUCT, EVEN IF ADVISED OF THE POSSIBILITY OF SUCH DAMAGES.

This warranty gives you specific legal rights, and you may also have other rights, which may vary from state to state. Some states do not allow the exclusion or limitation of incidental, consequential, or other damages, so the above limitations may not apply to you.

#### AUSTRALIAN CONSUMERS:

In addition to purchaser's other rights and remedies under law, this product comes with a warranty againsts defects which is given by Belkin Limited, 2 Reliance Drive, Tuggerah Business Park, Tuggerah NSW 2259.

#### Phone: Australia Toll-Free 1800 BELKIN

#### Web: www.belkin.com/au/warranties

This warranty covers defects that appear during the period stated on the packaging or in documentation provided with this product. To make a claim under the warranty, the purchaser should contact or visit their place of purchase, contact Belkin on the toll-free number above or see the claim procedure provided with this product. The purchaser is responsible for all associated transport, shipping and product inspection costs.

In addition to any warranty we give, our goods come with guarantees that cannot be excluded under the Australian Consumer Law. You are entitled to a replacement or refund for a major failure and for compensation for any other reasonably foreseeable loss or damage. You are also entitled to have the goods repaired or replaced if the goods fail to be of acceptable quality and the failure does not amount to a major failure.

#### Table of Contents SECTIONS 1 2 3 4 5 6 7 8

#### Reporting Belkin Product Security Vulnerability

If you are aware of potential security vulnerability with any Belkin Government product, we encourage you to contact us immediately at the following email address: gov security@belkin.com or our technical support line at: 1-800-282-2355

After your communication is received, Belkin Government personnel will contact you to follow up. To ensure confidentiality, Belkin encourages you to use our PGP encryption key.

The gov\_security@belkin.com email address is not intended to reach technical support on Belkin Government products or services.

## belkinbusiness.com

© 2016 Belkin International, Inc. All rights reserved. All trade names are registered trademarks of respective manufacturers listed. Windows and Windows Vista are either registered trademarks or trademarks of Microsoft Corporation in the United<br>States and/or other countries. Mac OS is a trademark of Apple Inc., registered in the U.S. and other c

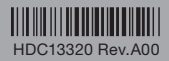